Inclusion et médiation linguistique : apport des nouvelles technologies de l'information et de la communication

> Professeur des universités Haytham SAFAR IRSTL – Université de Mons **BELGIOUE** safar@umons.ac.be

> > Chercheur Andrea GAVA IRSTL – Université de Mons BELGIQUE andrea.gava@umons.ac.be

Chercheur William LAMBERT IRSTL – Université de Mons Belgique william.lambert@umons.ac.be

**Résumé :** Cet article interroge la médiation linguistique au travers de l'analyse des usages et pratiques liées aux outils de technologies virtuelles sur le terrain à la fois sensible et citoyen des utilisateurs ayant des déficiences visuelles ou auditives. Les problématiques de l'inclusion des personnes ne parlant pas la langue d'une conférence ainsi que l'inclusion d'un public sourd, malentendant, aveugle ou malvoyant sont discutées sur la base d'une méthodologie qui articule la démarche comparative par regroupements et / ou distinctions des plateformes de traduction audiovisuelles (avec accent sur Discord) et l'enquête auprès des utilisateurs et formateurs en traduction audiovisuelle et en médiation linguistique. Les résultats mettent en exergue que l'inclusion au temps du numérique est possible et efficaces en fonction des dispositifs suggérés et testés, avec des protocoles d'usages mis en place qui privilégient l'accès libre.

**Mots-clés :** médiation linguistique, inclusion, déficience, traduction audiovisuelle, usagers

\*\*\*

*ESSACHESS. Journal for Communication Studies*, vol. 13, no 1(25)/ 2020 : 123-152 eISSN 1775-352X © ESSACHESS

## 124 SAFAR et al. Inclusion et médiation linguistique...

### *Inclusion and Linguistic Mediation: Contribution of New Information and Communication Technologies*

**Abstract:** This article questions the linguistic mediation through the analysis of practices related to virtual technology tools in the field of users with visual and hearing impairment taking into consideration their sensitivity and civil rights. The issues of the inclusion of a person who does not speak the language of a conference as well as the inclusion of a deaf, hard of hearing, blind or partially sighted audience are discussed on the basis of a methodology that articulates the comparative approaches by comparison and / or distinctions of audiovisual translation platforms (with emphasis on Discord) and interview with users and trainers in audiovisual translation and linguistic mediation. The results highlight that digital inclusion is possible and effective depending on the devices suggested and tested, with usage protocols in place that favour free access.

**Keywords :** audiovisual translation, inclusion, impairment, linguistics mediation, users with special needs

\*\*\*

### **Introduction**

Il y a peu on rêvait d'allier le son et l'image pour les communications à distance. Cela a été possible par l'agencement de différents hardwares. Aujourd'hui les logiciels de communication virtuelle, toujours plus performants, sont courants et prennent de l'ampleur. Ces logiciels améliorent la qualité de vie et permettent d'apprendre et d'enseigner plus efficacement. Les nouvelles technologies de l'information et de la communication (NTIC) ouvrent également la voie à la sensibilisation aux et à la création de solutions pour les personnes présentant une déficience visuelle ou auditive. C'est dans ce développement des technologies et d'accessibilité que s'inscrit cette étude exploratoire dont l'objectif général consiste à formuler une proposition d'interface basée sur les NTIC permettant une meilleure communication entre les utilisateurs et les formateurs dans le cadre de la formation universitaire. Les principaux questionnements consistent, d'abord, à s'interroger sur l'utilité du logiciel pour les utilisateurs et les formateurs compte tenu des outils software ou hardware déjà existants. Ensuite, à prouver que les personnes atteintes de déficience visuelle ou auditive pourront utiliser ces nouveaux outils informatiques. Et finalement, à montrer en quoi le numérique contribue à l'inclusion dans le champ de la médiation linguistique et culturelle, un aspect particulièrement important révélé notamment dans le contexte de la lutte contre l'isolement imposé par le confinement lié au Covid 19.

### **1. Méthode**

Nous interrogeons la médiation linguistique au travers de l'analyse des usages et pratiques liées aux outils de technologies virtuelles sur le terrain à la fois sensible et citoyen des utilisateurs ayant des déficiences visuelles ou auditives. Les problématiques de l'inclusion des personnes ne parlant pas la langue d'une conférence ainsi que l'inclusion d'un public sourd, malentendant, aveugle ou malvoyant sont discutées sur la base d'une méthodologie qui articule la démarche comparative par regroupements et / ou distinctions des plateformes de traduction audiovisuelles (avec accent sur Discord) et l'enquête auprès des utilisateurs et formateurs en (Dejica, 2012 ; Dejica, Hansen, Sandrini & Para, 2016 ; Dejica, Eugeni & Dejica Cartis, 2020) audiovisuelle et en médiation linguistique.

Compte tenu de notre terrain spécifique, le choix de la comparaison est justifié par la participation de cette approche à la « situation » de la réalité, du monde observé ainsi que par sa nature d'activité sociale, non-extérieure au monde social car à la fois outil scientifique et de production du monde social dans le discours et les faits (Butler, 2004 ; Latham et Mac Cormack, 2004).

L'enquête auprès des utilisateurs et formateurs en traduction audiovisuelle et en médiation linguistique s'est focalisée sur les usages des plateformes et logiciels en discussion dans le contexte de la formation et a été doublée d'un retour d'expérience.

L'article est structuré selon les logiques suivantes :

- a) présentation des approches théoriques des NTIC au prisme des rôles qu'elles jouent dans la façon d'appréhender et d'organiser l'enseignement et la pédagogie du futur avec effet sur les cibles spéciales et l'inclusion ;
- b) analyse du logiciel Discord ainsi que d'autres logiciels présents sur le marché sous différents angles de la communication multimodale : textes (*dimension écrite*), voix et son (*dimension orale*), image et vidéo (*dimension visuelle*) via la démarche comparative ;
- c) analyse des données de l'enquête concernant l'usage des plateformes NTIC de communication et d'enseignement à distance par des personnes à besoins spécifiques et particulièrement les malvoyants dans le contexte de médiation linguistique.

Le résumé des discussions et résultats fera l'objet de la section conclusions.

### **2. Aspects théoriques**

Cette étude exploratoire sollicite une diversité d'approches des NTIC au prisme des rôles. Les recherche (Nevado-Pena et al., 2019) s'accordent sur le fait qu'il existe une étroite relation entre l'usage des NTIC et la qualité de vie. La demande d'investissement dans les NTIC est bien réelle et ces dernières contribuent à augmenter le niveau de bonheur des utilisateurs. « Therefore, the most technological

societies demand a sustainable and inclusive development and are happier »( Par conséquent, les sociétés les plus technologiques exigent un développement durable et inclusif et sont plus heureuses) (Nevado-Pena et al, 2019). Ces approches qui relient usages des technologies numériques et qualité de vie dans le cadre plus large de la soutenabilité sont les nôtres et à la base du traitement des données, plateformes numériques d'enseignement utilisés pour la médiation linguistique et enquête sur les usages notamment pour les publics aux besoins spéciaux.

L'usage des NTIC dans l'enseignement a un effet positif sur l'enseignement des langues. Des recherches dans ce sens ont déjà validées cette thèse : « Conducted pedagogical experiment showed that the use of ICT has a positive impact on the quality of teaching a foreign language » (Une expérience pédagogique a montré que l'utilisation des TIC a un impact positif sur la qualité de l'enseignement d'une langue étrangère) (Bilyalova, 2017). Et que ces technologies devraient faire partie intégrante du processus d'apprentissage ? « It is essential to introduce the ICT in teaching process as soon as possible because of rapid development of information systems and technologies » (Il est essentiel d'introduire les TIC dans le processus d'enseignement le plus tôt possible en raison du développement rapide des systèmes et des technologies de l'information) (Nikolic et al., 2019).

## 2.1. *L'accessibilité : NTIC et personnes déficientes visuelles*

Les personnes présentant une déficience visuelle ont besoin de technologie assistée afin d'accéder aux NTIC et de réaliser leurs tâches quotidiennes en autonomie. Les personnes malvoyantes, lorsqu'elles accèdent à une application ont besoin d'une technologie d'assistance ; ces technologies capturent les interfaces et les transforment « Visually impaired persons, when accessing an application, require an assistive technology ; these technologies capture the interfaces and turn them on » (Les personnes malvoyantes, lorsqu'elles accèdent à une application, ont besoin d'une technologie d'assistance ; ces technologies capturent les interfaces et les activent) (Bacellar Leal Ferreira et al., 2012).

Cependant, il existe des barrières qui empêchent les personnes malvoyantes de profiter pleinement des NTIC, notamment parce que les appareils qui sont développés le sont dans une optique de nouveauté, de récence, et ne sont pas développés pour être adaptés aux utilisateurs. « One of the most noticeable causes is that some assistive technologies have been developed with technology-driven perspectives, focusing on providing new and innovative assistive technologies. In the past, some researchers asserted that disabled people should adapt to the assistive technology (i.e., training with the help of assistive technology specialists or caregivers), instead of the technology being adapted to the users » (L'une des causes les plus notables est que certaines technologies d'assistance ont été développées dans une perspective technologique, en se concentrant sur la fourniture de technologies d'assistance nouvelles et innovantes. Dans le passé, certains chercheurs ont affirmé que les personnes handicapées devaient s'adapter à la technologie d'assistance (c'està-dire se former avec l'aide de spécialistes de la technologie d'assistance ou de soignants), au lieu que la technologie soit adaptée aux utilisateurs (Kim et al., 2016). Il est donc nécessaire de comprendre ce dont ont besoin les personnes présentant une déficience visuelle.

S'il est nécessaire de mettre en œuvre divers moyens pour faciliter l'inclusion d'un public aux besoins spécifiques lors du visionnage de conférences, c'est parce que les intéressés, à cause de leur(s) handicap(s) ne peuvent pas toujours profiter pleinement du contenu audiovisuel proposé. Les sourds et malentendants, par exemple, sont dans l'incapacité de profiter du canal audio. Or, lors de conférences, il s'agit le plus souvent du canal le plus important.

D'après l'Organisation mondiale de la Santé (OMS), à la journée mondiale de l'audition en 2018, 466 millions de personnes présentent une déficience auditive qui les gêne dans leur quotidien. Ce nombre serait porté à plus de 900 millions de personnes en 2050, ce qui représenterait une personne sur dix (Organisation mondiale de la Santé, 2018). Cette moyenne correspond à celle de la France, puisque l'on estime que 4 millions de Français souffrent de déficience auditive (Union Nationale des Associations de Parents d'Enfants Déficients Auditifs, 2020). En Belgique, en additionnant les chiffres pour la Flandre, la Wallonie et la région de Bruxelles-Capitale, on estime que 8,9% de la population seraient composée de malentendants, (Fédération Francophone des Sourds de Belgique, 2017). Ces derniers auraient majoritairement plus de 40 ans, et font donc partie d'un public plus souvent intéressé par des conférences scientifiques ou politiques. Si dans les deux pays, les chaînes de télévision sont de plus en plus dans l'obligation de sous-titrer leurs programmes, la francophonie est en retard par rapport à d'autres régions du monde. Quant aux diffusions en direct, elles sont bien souvent inadaptées à un tel public.

L'objectif de trouver des méthodes d'inclusion à mettre en place lors de la diffusion en direct de contenus en dehors des chaînes de télévision à l'aide des logiciels et plateformes numériques existant devient de taille en termes de politiques publiques.

### 2.2. *La traduction audiovisuelle*

Le monde évolue et la science aussi. La traduction audiovisuelle avec sa composante de médiation technologique qui représente très probablement l'avenir des disciplines interlinguistiques est confrontée elle-même à de nouvelles technologies pour répondre aux besoins de cette discipline et à son évolution.

Audiovisual translation (AVT) in general, and in subtitling in particular, has an umbilical relationship with technology, which to a large degree determines it. The technical advances taking place in this area can have an immediate and considerable impact both on the subtitling practice from the practitioner's perspective, and also on the perception of subtitling we have as spectators and consumers La traduction audiovisuelle (TAV) en général, et le sous-titrage en

particulier, a un rapport ombilical avec la technologie, qui la détermine dans une large mesure. Les progrès techniques qui ont lieu dans ce domaine peuvent avoir un impact immédiat et considérable tant sur la pratique du sous-titrage du point de vue du praticien que sur la perception du sous-titrage que nous avons en tant que spectateurs et consommateurs (Diaz-Cintas, 2002, p. 1).

Par conséquent, analyser de façon comparative les différentes plateformes numériques en lien avec les problématiques de la traduction audiovisuelle et de sa composante médiatrice est une démarche essentielle non seulement pour ce champ scientifique, mais aussi pour sa dimension performative. Plus exactement, pour souligner et identifier les différences, donc les inégalités d'accessibilité, les nonéquivalences de sens, les complexités si l'on pense, par exemple, aux personnes déficientes ou aux inégalités sociales ou bien aux différences culturelles.

### **3. Plateformes et logiciels : matière première pour la médiation linguistique et la traduction audiovisuelle**

### 3.1. *Adaptation de l'interface DISCORD pour des déficients visuels*

Discord est un logiciel propriétaire gratuit de VoIP (Voix sur IP) conçu initialement pour les communautés de *gamers* (cf. https://discord.com/). Il fonctionne sur les systèmes d'exploitation Windows, MacOs, Linux, Android, iOS ainsi que sur les navigateurs web. La spécificité de Discord est qu'il s'est basé sur des logiciels de télécommunication existants (Skype, Teamspeak, Mumble, …), les regroupant en un seul logiciel.

La force de Discord se situe dans la capacité d'organisation qu'elle donne à ses utilisateurs. En effet, ce logiciel dispose de divers outils d'organisation bien utiles et il fonctionne sur le principe de serveurs. Un utilisateur peut créer un serveur qui sera hébergé par Discord et dont il deviendra le créateur. Le rôle créateur donne accès à l'ensemble des fonctionnalités d'un serveur Discord, ce qui permet notamment au créateur de réguler les utilisateurs qui rejoignent le serveur, notamment grâce aux rôles.

Parmi les prérogatives dont dispose le créateur figure l'attribution des rôles aux utilisateurs. Techniquement (cf. plateforme Discord), les rôles sont créés par le créateur lui-même ou par une personne à laquelle ce dernier donne les droits de modification des rôles. Ces rôles sont associés à des droits d'accès aux différentes parties du serveur, comme les salons de discussions.

### 3.1.1. Les dimensions de la communication multimodale sur Discord

Les dimensions écrites et orales (auditives/vocales) de Discord résident respectivement dans les « Salons textuels » et les « Salons vocaux » (Figures 1). L'idée des salons provient du logiciel TeamSpeak, utilisé par les communautés de *gamers* pour communiquer et s'organiser.

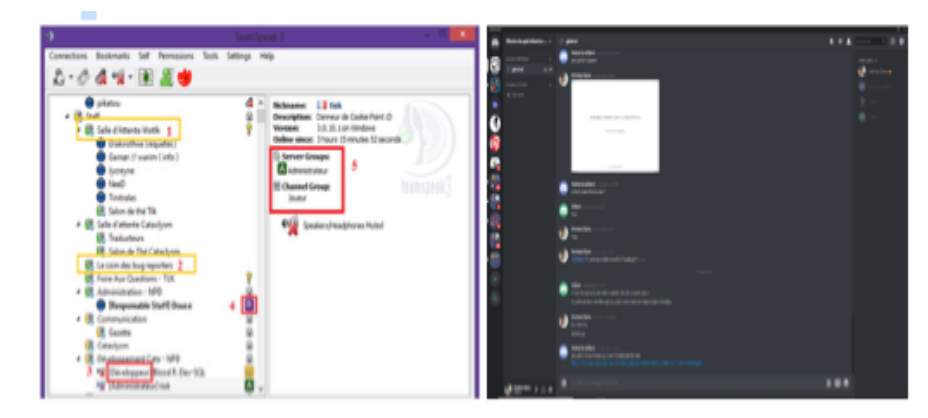

**Figure 1.** *Salons Teamspeak et Salons Discord*

Les salons textuels permettent donc de discuter par écrit et possèdent certaines caractéristiques :

- Les notifications qui informent l'utilisateur lorsqu'un message est posté ou lui est adressé ;

- La possibilité d'interpeller (de « *Tag* » un utilisateur ou un groupe d'utilisateur par le biais d'une commande : @Nomdelutilisateur (Figure 2) ;

- La possibilité de partager des fichiers (Photos, vidéo, textes) jusqu'à 8 Mo.

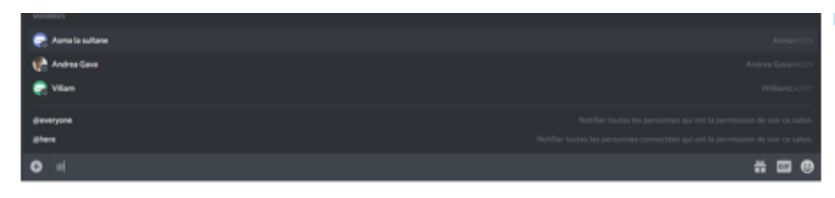

## **Figure 2.** *Tag*

Si l'on ne possède pas de rôle permettant d'accéder à un salon, ce salon est alors invisible. Quant aux salons vocaux, ils permettent d'accueillir un nombre illimité d'utilisateurs, mais le créateur ou les utilisateurs autorisés (souvent appelés Modérateur) peuvent restreindre ce nombre.

Quant aux salons vocaux, les utilisateurs peuvent interagir oralement entre eux, et le créateur et les rôles disposant de droits peuvent réguler les utilisateurs, en leur donnant ou retirant la capacité de parler/écouter. Les utilisateurs disposent bien évidemment aussi de ce droit sur eux-mêmes.

La dimension *visuelle* est multiple. Tout d'abord, le logiciel permet de tenir une visioconférence avec un petit groupe de personnes : dix dans la version gratuite et

jusqu'à 50 dans la version payante appelée Discord Nitro. La visioconférence ne passe pas par le système de salons, mais par le système de groupe de conversations, à la manière de Skype. Les utilisateurs peuvent créer une conversation sur laquelle il est possible d'entrer en visioconférence. Sur les images ci-dessous (Figures 3 et 4) on distingue en haut à droite de la figure 4 l'apparition de boutons (téléphone et caméra) respectivement les appels audios et visioconférence. Ensuite le logiciel permet aussi le partage d'écran. Enfin, le logiciel permet le partage de fichiers, y compris de vidéo ainsi que le partage d'écran.

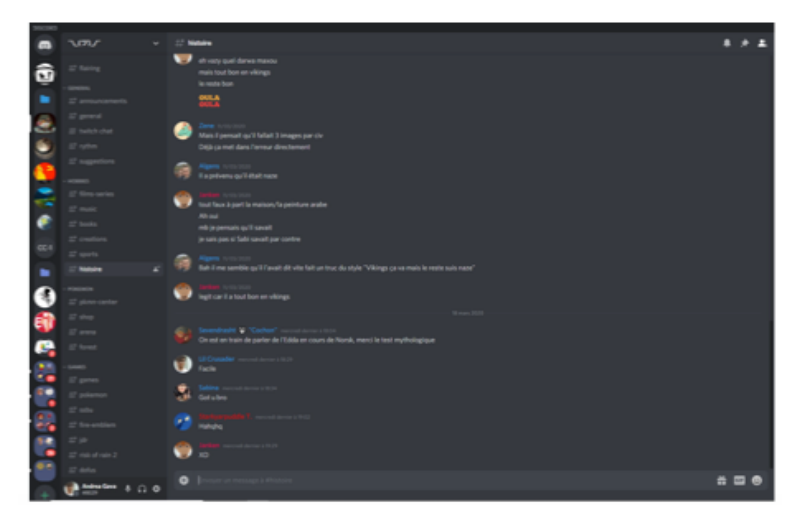

**Figure 3.** *Conversation Discorde-serveur*

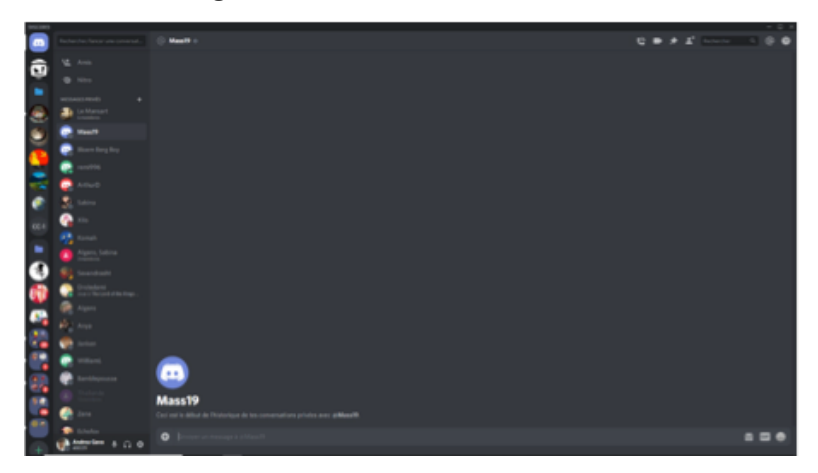

**Figure 4.** *Présentation de la plateforme*

3.2. *Zoom, Webex, Teams, Tchat YouTube*

3.2.1. Zoom

Zoom est un logiciel de télécommunication créé en 2011 ayant pour but d'améliorer les conférences à distance pour les entreprises.

Le cœur de cible du logiciel ZOOM sont les entreprises. L'ensemble du panel de fonctionnalité du logiciel est centré sur les besoins que rencontrent les sociétés à savoir les réunions, les séminaires, les conférences, la téléphonie, la messagerie instantanée.

Les dimensions de la communication multimodale de ZOOM. La dimension écrite du logiciel Zoom réside dans son *tchat* écrit. Les participants à une réunion peuvent interagir par écrit pour converser avec l'ensemble des personnes présentes ou une personne en particulier. La dimension orale réside dans la possibilité de converser oralement, d'où que l'on soit. La dimension visuelle réside dans la possibilité de suivre une vidéo conférence, d'où que l'on soit.

Le logiciel ZOOM propose aussi un ensemble de fonctionnalités accessibles avec la version gratuite, telles que la capacité d'accueillir jusqu'à 100 personnes en réunion ou la capacité de tenir des réunions de plus de 40 minutes au-delà de 3 participants. Ces fonctionnalités sont améliorées à l'achat de la version payante de ZOOM.

### 3.2.2. Webex

Webex est un logiciel de télécommunication développé par CISCO.

Les dimensions de la communication multimodale de WEBEX. La dimension écrite réside dans le *tchat* écrit proposé par le logiciel et qui peut convenir pour les malentendants. La dimension orale réside dans la capacité de discuter oralement qui peut convenir pour des malvoyants et à distance d'où que l'on soit. La dimension visuelle réside dans la capacité à participer à une vidéo conférence d'où que l'on soit.

## 3.2.3. *Teams*

Teams est une plateforme collaborative développée par Microsoft annoncée en 2016. L'application possède les fonctionnalités suivantes :

- SharePoint qui permet de partager des informations ;
- Microsoft Exchange est un logiciel de groupe de travail ;
- StaffHub : gestion des plannings ;

Skype for business : inclut un ensemble de moyens de communication tels que les appels vidéo ou audio et la messagerie instantanée.

Les dimensions de la communication multimodale de Teams. La dimension écrite de teams réside dans son *tchat* écrit qui peut remplacer les sous-titres pour malentendants. Les participants peuvent converser par écris tous ensemble. La dimension orale réside dans sa capacité de passer des appels et cela peut convenir pour les malvoyants avec assistance ou pas. Sa dimension visuelle réside dans sa capacité de passer des appels vidéo et à transférer des fichiers.

Afin de bénéficier de Teams, il est nécessaire de disposer de la suite Office 365.

3.2.4. Utilisation de Tchat YouTube comme sous-titrage pour diffusion

*Diffusions en direct.* Comme nous le savons, YouTube représente l'un des principaux réseaux sociaux populaires. Les utilisateurs de cette plateforme ont la possibilité d'ouvrir une chaîne et d'y mettre des vidéos en ligne, de les regrouper dans des « playlists » et de recevoir des retours sous forme de commentaires de la part des autres utilisateurs qui peuvent s'y abonner.

Selon les estimations visibles sur le site YouTube *About Google* en 2018*,* plus d'1,9 milliards d'utilisateurs se connectaient chaque mois sur le site (Google, s.d.) Toujours selon *YouTube About*, le site est proposé en 80 langues différentes et est sans cesse enrichi en contenu audiovisuel, à raison d'environ 400 heures de vidéos par minute.

En étant inscrits sur ce site et suivant de nombreuses chaînes au contenu varié, nous avons pu nous habituer aux différentes fonctionnalités qu'il propose. Parmi ces fonctionnalités, on retrouve la diffusion en direct, de plus en plus utilisée par les « Youtubeurs », qui souhaitent interagir directement avec leurs abonnés au moment du tournage de leur vidéo et cela à l'aide d'un système de tchat instantané.

Les possibilités offertes par ce système de « *lives* » sont nombreuses. De notre côté nous avons transféré l'application de cette plateforme pour s'en servir dans la médiation linguistique, tout en veillant à l'inclusion d'un public aux besoins spécifiques.

### 3.2.5. YouTube

YouTube en direct est le nom officiel du système de streaming mis en place par Google sur sa plateforme YouTube. Il existe sous deux formes : la forme simple et la forme personnalisée. Pour la mise en place d'une diffusion en direct axée sur la médiation comme on l'entend dans ce travail, seule la forme personnalisée est intéressante, comme nous allons le démontrer. Ci-dessous se trouve une capture d'écran d'un *live* lancé le 30 janvier 2020 et toujours en cours le 14 avril 2020 (Roylab Stats, 2020). Cette capture d'écran (Figure 5) nous donne déjà plusieurs informations quant aux possibilités que nous offre cette plateforme.

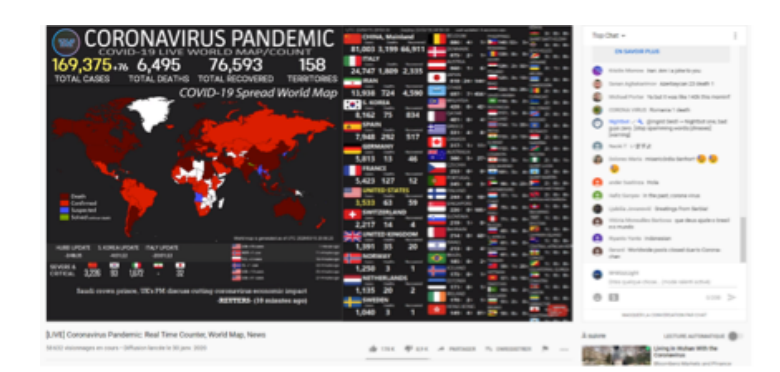

**Figure 5.** *Live lancé le 30 janvier 2020 et toujours en cours le 14 avril 2020 (Roylab Stats, 2020)*

Tout d'abord, il est possible de voir combien de personnes visionnent le *live*. En l'occurrence, 58632. Ce live est programmé de sorte à être accessible au grand public. Il est néanmoins possible de le rendre plus discret. Le nombre de personnes pouvant assister au *live* est donc illimité et n'importe qui peut y accéder depuis n'importe quel pays. Les différents modes de diffusion sont les mêmes que pour une vidéo mise en ligne en différé :

Avant de décrire ces modes, insistons sur le fait que les informations suivantes traduisent le caractère original de notre démarche d'adaptation de cette plateforme aux personnes à besoins spécifiques et cela en transformant le chat sur YouTube en sous-titrage.

- Public : n'importe qui peut tomber sur le *live*, sans compte YouTube.

- Non répertorié : le *live* n'apparaîtra pas dans les recherches ou sur la chaîne, mais sera visible par quiconque possède le lien de la vidéo. Aucun compte YouTube n'est nécessaire.

- Privé : le *live* ne sera accessible que par des personnes ayant un compte YouTube et qui ont été autorisées au préalable.

Une autre fonctionnalité intéressante et qui sera centrale dans ce travail est le tchat en direct affiché à droite de la vidéo. Toute personne possédant un compte Google est capable d'écrire dans celui-ci pour interagir avec la personne qui diffuse ce contenu. Néanmoins, comme on peut le voir sur l'image, différents moyens existent pour paramétrer ce dernier, tels que la nomination de modérateurs. Ces derniers ont la capacité de « *muter* » ou de bannir certains utilisateurs qui pourraient perturber le bon déroulement du *live*. Ils sont munis d'une icône de « clé anglaise » qui permet de les reconnaître. En outre, le tchat est divisé en deux onglets « top chat », qui filtre tous les messages, afin de limiter le spam, et « le tchat en direct » qui ne filtre aucun message.

Chaque utilisateur est capable de mentionner un autre spectateur dans le tchat, en écrivant son pseudonyme précédé d'un @. La personne mentionnée verra alors son nom surligné pour attirer son attention. Grâce à cette fonctionnalité, les modérateurs pourraient répondre aux éventuelles questions.

Le principal atout de ce tchat est qu'après la diffusion en direct, il est toujours accessible, dans une version « simulée ». YouTube rediffuse non seulement le contenu audiovisuel, mais également le tchat, avec chaque message publié au même moment que lorsqu'il avait été posé à l'origine.

Dans le tchat, les spectateurs sont limités à trois commentaires de 200 caractères maximum, toutes les 20 secondes. Néanmoins, les propriétaires de la chaîne, ainsi que les modérateurs, ne sont pas soumis à cette restriction.

Si le *live* concerne trop de monde et qu'il est impossible de prédire si des messages parasites seront inscrits dans le tchat, il est possible de le réserver à ce que YouTube appelle des « membre ». Chaque chaîne peut désigner des membres qui, en cochant une simple case avant le direct, seront les seuls à pouvoir écrire.

Les diffusions en direct peuvent quant à elles être lancées de deux manière :

- Instantanée : le logiciel de streaming envoie les données à la chaîne YouTube qui créée automatiquement une page sur le moment.

- Programmée : le *live* est paramétré préalablement sur YouTube, plusieurs heures, voire plusieurs jours à l'avance, mais ne sera lancé qu'une fois que l'ordre aura été donné au logiciel de streaming.

Pour une conférence, le mode programmé à l'avance serait le plus judicieux. En effet, YouTube affichera la date de diffusion sur le lecteur, avant même que le live ne soit lancé, avec un décompte des jours, des heures et des minutes restants, tout en s'adaptant au fuseau horaire du spectateur. Ainsi, si un *live* est programmé à 22h en France, un spectateur à Montréal sera informé que le *live* aura lieu à 17h chez lui et un Japonais pourra se connecter à 6h pour le visionner en même temps que tout le monde.

Si, malheureusement, le spectateur est arrivé en retard et a manqué une partie de la conférence, il est possible de cocher un paramètre sur YouTube permettant aux spectateurs de revenir en arrière pendant que le *live* est en direct. Il pourra ainsi le visionner légèrement en différé.

L'avant dernière fonctionnalité intéressante est la diffusion sur de nombreux appareils. Google étant leader sur le marché, de nombreux appareils sont aujourd'hui compatibles avec la plateforme YouTube. Chacun est capable de visionner un *live* et d'utiliser le tchat, que ce soit sur mobile, tablette, téléviseur etc. à partir du moment où ces appareils possèdent un navigateur Internet compatible ou l'application YouTube.

Comme nous l'avons mentionné plus haut les détails techniques dont la longue énumération ne pouvait pas être esquivée, se trouvent au cœur de notre démarche originale et se devaient d'être mentionnées.

La dernière fonctionnalité, et pas des moindres, est l'élaboration de sous-titres, tels qu'on les connaît sous leur forme classique. En effet, lorsqu'une vidéo est mise en ligne sur une chaîne YouTube, il est possible d'y ajouter des sous-titres. Les sous-titres peuvent être créés sur des logiciels tels que SubtitleEdit et être ensuite importés, ou être directement rédigés sur YouTube. En outre, un paramètre sur la chaîne permet de décider qui est capable de rédiger les sous-titres. En effet, la création de ces derniers peut être réservée aux propriétaires de la chaîne, mais peut aussi être ouverte au public. Quiconque possède un compte YouTube pourra alors visionner la rediffusion de la conférence, tout en traduisant les sous-titres dans la langue de son choix.

Les sous-titres proposés sont soumis à un examen avant d'être publiés. Le propriétaire de la chaîne sera prévenu lorsque des sous-titres auront été proposés pour l'une de ses vidéos. Il pourra alors les consulter et effectuer des modifications si nécessaire. Le pseudonyme de la personne ayant rédigé les sous-titres pourra également être indiqué dans la description de la vidéo, si elle le souhaitaite.

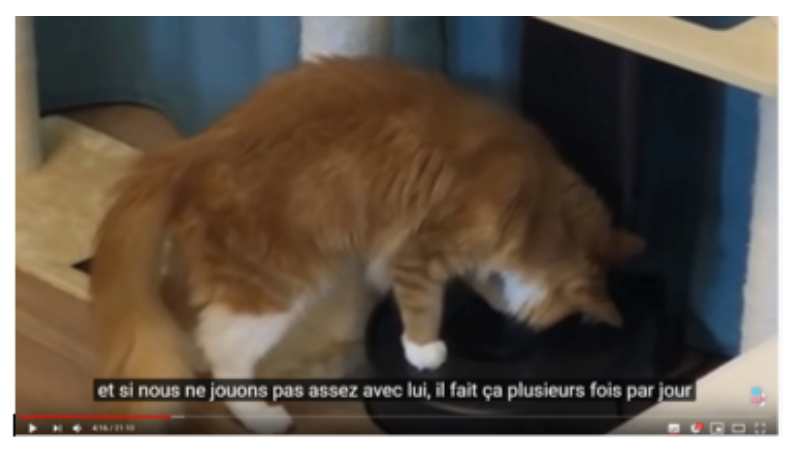

### **Figure 6.** *Exemple de sous-titres*

Sur l'exemple ci-dessus (Figure 6), le sous-titre est trop long, mais il est tout à fait possible d'utiliser les normes habituelles, telles que celles notamment suivies par Dubbing Brothers (Conseil supérieur de l'audiovisuel, 2011). La plateforme YouTube ne le signale cependant pas.

3.2.5.1. Élaboration d'un sous-titrage postérieur

Dans l'image ci-dessous (Figure 7), nous pouvons voir comment se présente l'utilitaire de création de sous-titres sur YouTube. N'étant pas les propriétaires de la chaîne nous pouvons malgré cela sous-titrer en publication une vidéo diffusée.

136 SAFAR et al. Inclusion et médiation linguistique…

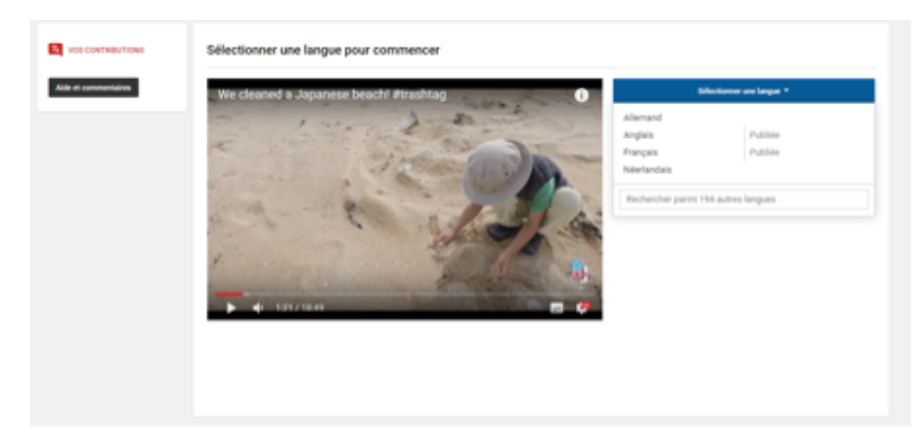

**Figure 7.** *Création de sous-titres sur YouTube*

Si nous ne souhaitons pas travailler de cette façon et que nous possédions la vidéo, nous pouvons utiliser un logiciel de création de sous-titres et importer les sous-titres à l'aide de l'onglet « *Actions* ». YouTube a l'avantage de « supporter » un très grand nombre de formats. Un onglet « Traduire automatiquement » permet également de nous simplifier la tâche, mais nous demandera d'énormes rectifications.

Lorsque les sous-titres sont prêts, nous pouvons cliquer sur « Envoyer la contribution ». Les sous-titres seront alors soumis à un examen.

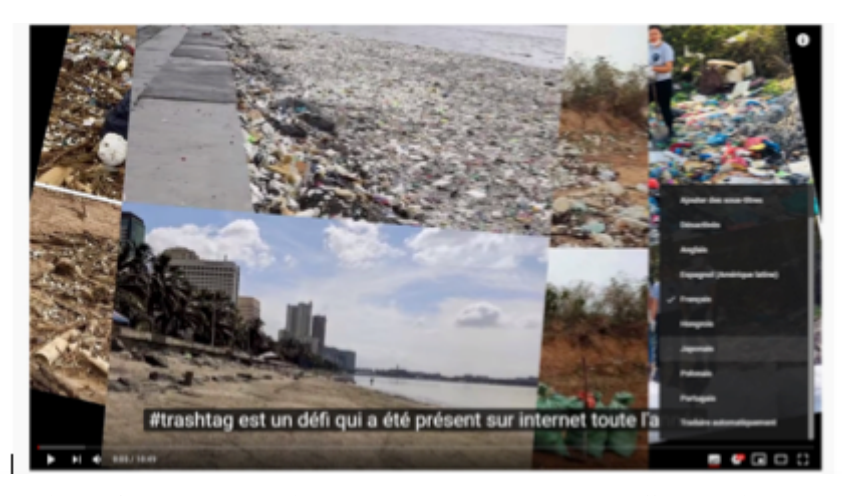

**Figure 8.** *Vidéo disponible pouvant être sous-titrer en différentes langues*

Une fois les sous-titres validés par le propriétaire de la chaîne, n'importe qui peut se rendre sur la même page et cliquer sur l'écrou en bas à droite de l'écran pour choisir des sous-titres dans une langue disponible (Figure 8). Si des termes employés ne sont, par exemple, pas compris dans l'ensemble de la francophonie, ou que des précisions sont nécessaires, il est possible de faire des versions canadienne, belge, suisse etc.

La conférence sera alors à jamais disponible sur la plateforme, et pourra sans cesse être enrichie pour attirer davantage de spectateurs potentiels.

3.2.5.2. Défaut de la méthode

Lors de la mise en place du *live* pour la vidéo explicative, un problème majeur, mais résoluble, s'est posé. En effet, une certaine rapidité est nécessaire pour parvenir à sous-titrer la conférence dans le *tchat* YouTube, sans script rédigé au préalable ou sans décalage.

L'idéal serait d'avoir recours à la technique de vélotypie, comme ce fut le cas des allocutions du président Emmanuel Macron (Figure 9) adressées durant la crise pandémique en 2020 (Site d'Emmanuel Macron, 2020).

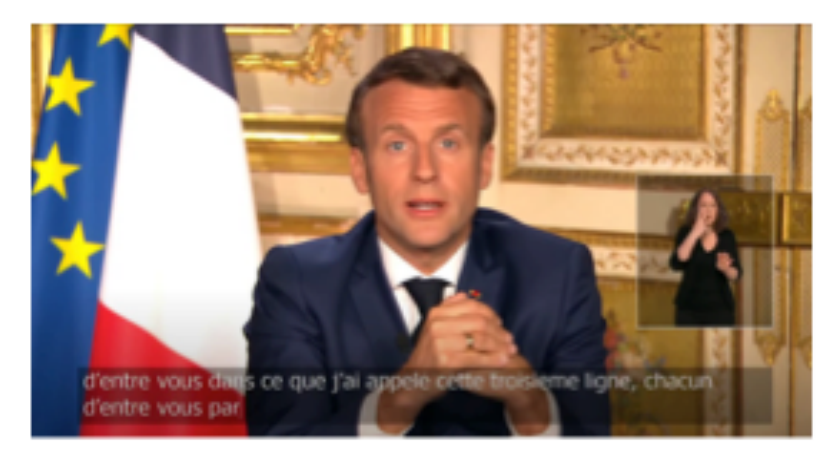

**Figure 9.** *Emmanuel Macron avec des sous-titres en directe et interprétation en langue des signes*

Ses allocutions sont intéressantes pour la médiation technologique puisqu'on peut y voir non seulement une fenêtre dédiée à une traductrice spécialisée dans la langue des signes, mais également un sous-titrage, sous une forme plus classique.

## 138 SAFAR et al. Inclusion et médiation linguistique...

### 3.3. *Présentation des logiciels de streaming*

Pour la mise en place d'un live aussi complexe, il est nécessaire de passer par un logiciel de streaming. Deux logiciels reviennent souvent sur la toile : OBS Studio (Figure 10) et Xsplit.

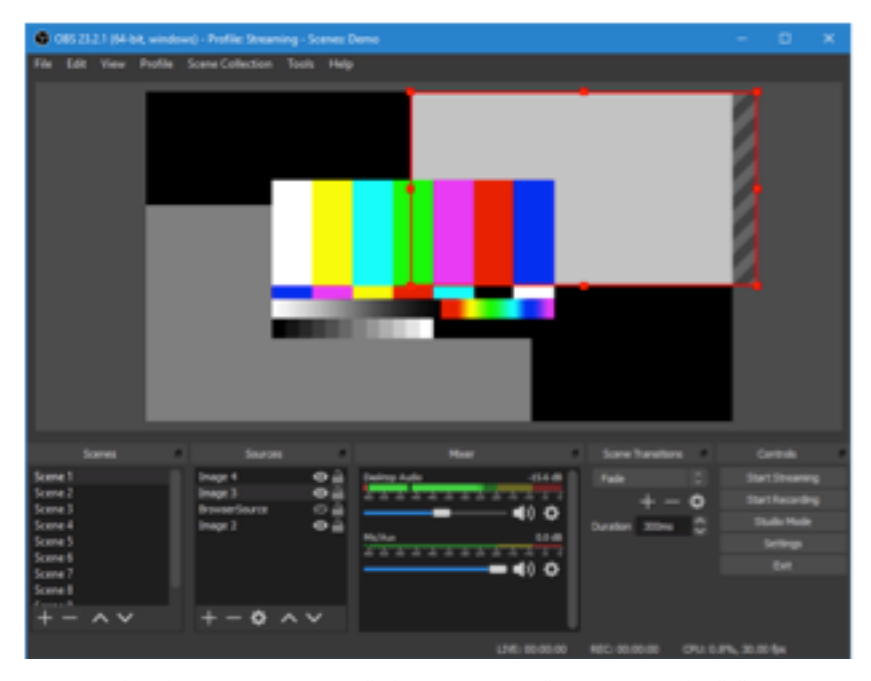

**Figure 10.** *Open Broadcaster Software, ou OBS, ou encore OBS Studio est un logiciel gratuit, disponible à la fois sur Windows, MacOS et Linux. Étant en Open Source, beaucoup de développeurs peuvent y ajouter des fonctionnalités sous forme de plugins*

La firme à l'origine de ce logiciel le présente comme facile d'utilisation (Bailey, 2020). Il nous permet, entre autres, de capturer des sources audio et vidéo en temps réel et d'utiliser des sources multiples. Il est donc possible d'afficher plusieurs sources vidéo, d'ajouter sur un seul et même live du texte, de la musique, etc. On peut imaginer que l'audio du live soit aussi celui de la conférence, auquel s'ajoute une seconde source audio provenant d'un micro branché à l'ordinateur diffusant le live, pour ajouter une voix off.

Dans la première colonne en bas à gauche, il est possible de créer un nombre illimité de « scènes ». Chaque scène correspond à une disposition d'éléments à l'écran. Ainsi, la personne chargée de diffuser le *live* a la possibilité de basculer entre différentes scènes. S'il est nécessaire, par exemple, de faire une pause, il est possible pour faire attendre le public, de créer une chaîne sans son ni image, mais avec une musique de fond, sur laquelle il est simplement écrit « nous revenons dans un instant ».

Chaque source audio, textuelle ou vidéo ajoutée est répertoriée dans la seconde colonne. Cliquer sur l'icône en forme d'œil permettra de la masquer et de la réafficher sur l'écran. Le cadenas permet de la bloquer.

Parmi les plugins trouvables sur Internet, on en retrouve qui affichent l'heure à l'écran et qui permettent d'afficher le tchat YouTube en transparence sur le *live*, plutôt qu'à côté.

Xsplit Broadcaster est sans nul doute le logiciel le plus performant sur le marché et permettra une diffusion plus fluide qu'avec OBS. Il est disponible en deux versions. Comme indiqué sur le site, les utilisateurs disposant de la version gratuite ne sont pas autorisés à utiliser le logiciel à des fins commerciales (SplitmediaLabs, Ltd., 2020).

Parmi les défauts de la version gratuite, on peut citer le nombre limité de scènes.

En ce qui concerne son mode de fonctionnement, il est similaire à celui d'OBS.

Avant de lancer des diffusions en direct sur YouTube, il y a besoin d'un compte Google. Une fois celui-ci obtenu, il suffira de se rendre sur YouTube, puis le profil, en cliquant sur l'icône en haut à droite de l'écran. Cette icône représentera soit une photo de profil, soit l'initiale du nom de chaîne. À partir de là, il y a la possibilité de cliquer sur une icône en forme de caméra (Figure 11) pour ouvrir un menu déroulant avec l'option « passer au direct ». Cette option est déconseillée pour la mise en place d'un *live* comme cet article l'entend. Elle permet néanmoins de lancer des diffusions spontanées à l'aide d'une webcam ou de la caméra d'un téléphone portable, voire d'une tablette.

Si votre chaîne vient d'être créée ou si vous n'avez jamais procédé à un *live* auparavant, il vous sera demandé de cliquer dessus, afin d'activer cette fonctionnalité. Celle-ci peut être activée à l'aide d'un coup de fil ou d'un SMS envoyé dans la minute avec un code qu'il faudra entrer directement sur la plateforme.

Une fois la fonctionnalité activée, il vous faudra attendre 24 heures pour pouvoir l'utiliser. Il est donc impératif d'effectuer cette manipulation quelques jours avant la conférence. Après avoir préparé la plateforme, il faudra se munir du logiciel de son choix. Pour cette démonstration, nous utilisons le logiciel Open Broadcaster Studio (OBS).

L'écran noir correspond à ce que les spectateurs verront sur le lecteur YouTube. Tous les éléments qu'on y dépose pourront y être redimensionnés et déplacés.

En bas se trouve le panneau de commande, avec toutes les fonctionnalités nécessaires pour rendre votre diffusion agréable à regarder :

- À gauche : Les « scènes » qui correspondent chacune à des dispositions préenregistrées pour les éléments diffusés. Cliquer sur une scène pendant une diffusion permet de basculer vers celle-ci.

- Encore à gauche : les « sources » qui correspondent à tout élément que vous ajouterez dans chacune des scènes, qu'il s'agisse de fichiers audio, vidéo, d'images, etc.

- À droite : Les boutons « paramètres », « démarrer l'enregistrement » et « commencer le streaming ».

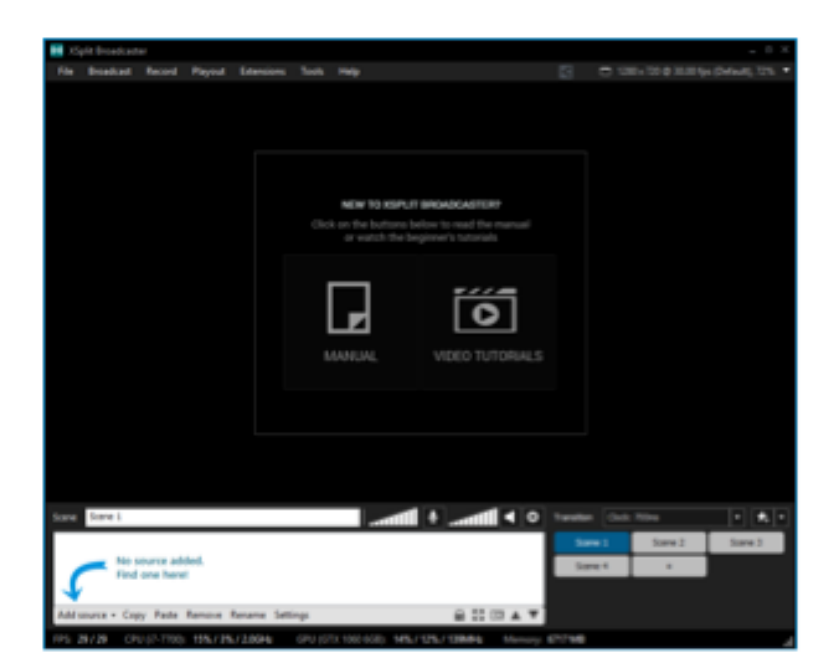

## **Figure 11.** *Xsplit Broadcaster*

Avant de commencer une diffusion, il est nécessaire de lier le logiciel à la chaîne YouTube pour que celui-ci puisse diffuser exclusivement sur cette dernière. Pour ce faire, il faut retourner sur la plateforme pour obtenir le « clé de flux » (www.youtube.com/live dashboard  $?nv=1$ ). Une fois la clé obtenue, retournez sur OBS il faut sur le bouton « paramètres ». Une nouvelle fenêtre va s'ouvrir. Il faudra accéder à la section intitulée « Stream (flux) » pour régler la plateforme qu'on souhaite utiliser. Choisir par exempler « YouTube / YouTube *Gaming* » comme service et coller la clé de stream obtenue précédemment. A partir de là il est possible de lancer des diffusions pour tout public y compris les personnes à besoins spécifiques en direct à tout instant en cliquant simplement sur le bouton « Commencer le streaming ».

L'étape suivante consiste à approfondir la façon dont on va sous-titrer la conférence à l'aide du tchat destiné aux malentendants ou qu'on va audio décrire pour les malvoyants ou encore tout simplement la traduire dans une autre langue (langue des signes comprise).

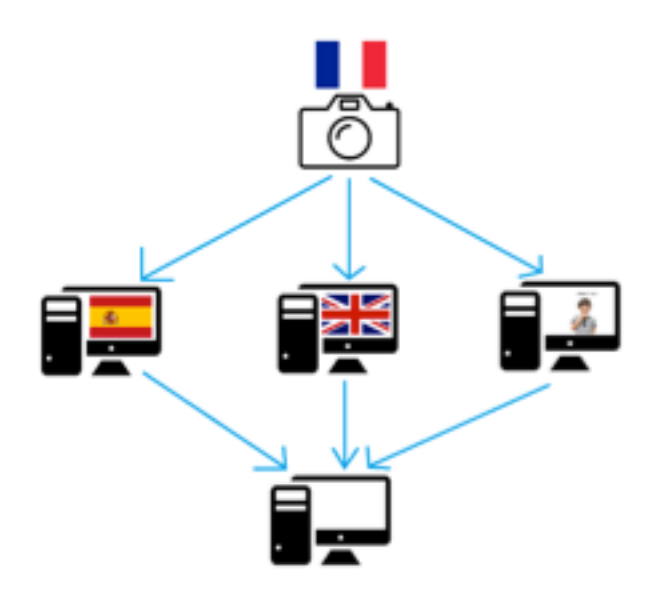

**Figure 12.** *La transmission*

Comme le montre l'image ci-dessus (Figure 12), une source vidéo pourrait être transférée à partir d'une caméra (ou de plusieurs) située dans la salle de conférence. L'image serait ensuite transmise sur différents ordinateurs, chacun muni d'un logiciel de streaming (type OBS ou Xsplit) ayant les mêmes paramètres. Ainsi, sur une seule et même chaîne, plusieurs *lives* pourraient être lancés de manière simultanée, laissant le choix au spectateur désireux d'assister à la conférence et de la visionner avec la langue désirée.

Pour des personnes malentendantes, deux solutions s'offrent. La première consiste à sous-titrer la conférence dans la langue source, de manière synthétique ou à l'aide d'une technique telle que la vélotypie, directement dans le tchat. Celui-ci étant situé à côté de la vidéo, l'incruster dans l'image serait nécessaire pour éviter de trop détourner le regard. Le discours présenté serait alors traduit sur le canal écrit, dans une colonne verticale, où les messages apparaissent en bas et remontent au fur et à mesure.

## 142 SAFAR et al. Inclusion et médiation linguistique...

Pour les personnes parlant simplement une langue différente, le principe est le même. Étant donné qu'il est n'est pas possible d'effectuer plusieurs *lives* en même temps avec une seule et même machine, les langues souhaitées devraient chacune avoir leur ordinateur. Chaque *live* diffuserait la même image, mais n'aurait pas le même *tchat*. Le titre de chaque *live* comporterait le nom de la langue sous-titrée en direct, ce qui permettrait à chaque spectateur de choisir le bon.

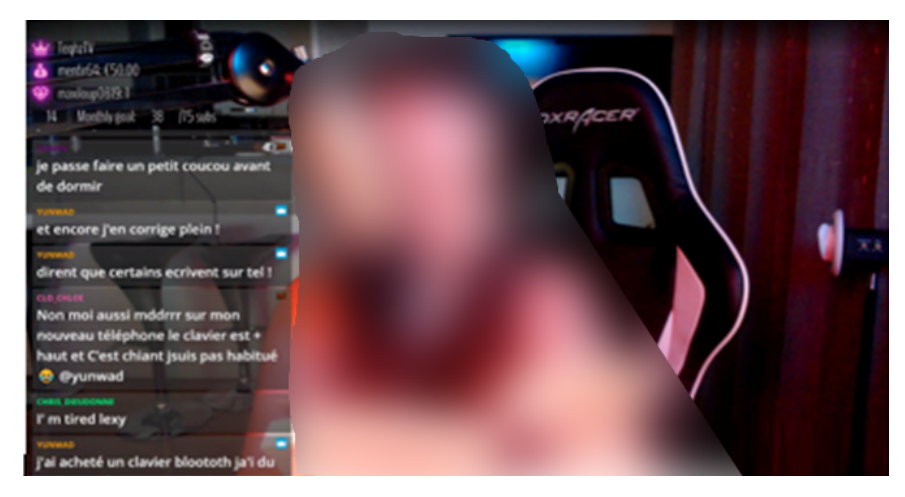

**Figure 13.** *Un exemple de Tchat incrusté*

Sur l'image ci-dessus (Figure 13), nous avons un exemple de *tchat* incrusté sur l'image. De nombreux choix de personnalisation sont possibles. Si cette personne a choisi de mettre une case grise semi-transparente derrière chaque message et d'afficher le *tchat* sur la gauche de l'image, il est tout à fait possible de le mettre à droite et d'opter pour des messages, sans boîte de texte, mais avec un contour de lettres pour qu'il reste visible.

Avec les bons paramètres, seul le sous-titreur désigné pourra retranscrire, de manière synthétique, ce qui est dit dans la conférence via le *tchat*, que ce soit en français ou dans une autre langue.

Il est d'ailleurs possible de tourner le décalage de 15 secondes à l'avantage du sous-titreur inter ou intralinguistique ! En effet, si le sous-titreur est présent dans la salle de conférence, ses messages dans le *tchat* seront publiés 15 secondes avant que l'information ne soit entendue. Cela lui permettrait de garder un bon rythme d'écriture et de limiter le manque d'informations.

Deux personnes pourraient également travailler conjointement si nécessaire pour compléter les informations manquantes.

La deuxième solution pour permettre aux personnes malentendantes de profiter de la conférence serait d'incruster un second canal vidéo sur l'image « *streamée* » par l'un des ordinateurs. Ce second canal vidéo prendrait la forme d'un petit carré situé à l'emplacement désiré, et serait filmé à l'aide d'une seconde caméra, pouvant être soit placée dans le local de l'ordinateur, soit dans la salle de conférence.

Dans le premier cas, une personne parlant la langue des signes pourrait assister au *live* depuis la pièce de streaming et se faire filmer tandis qu'elle traduit.

Dans le second cas, la personne traduisant en langue des signes serait située près des intervenants de la conférence, mais aurait une caméra zoomant sur elle, permettant plus de clarté pour les personnes malentendantes.

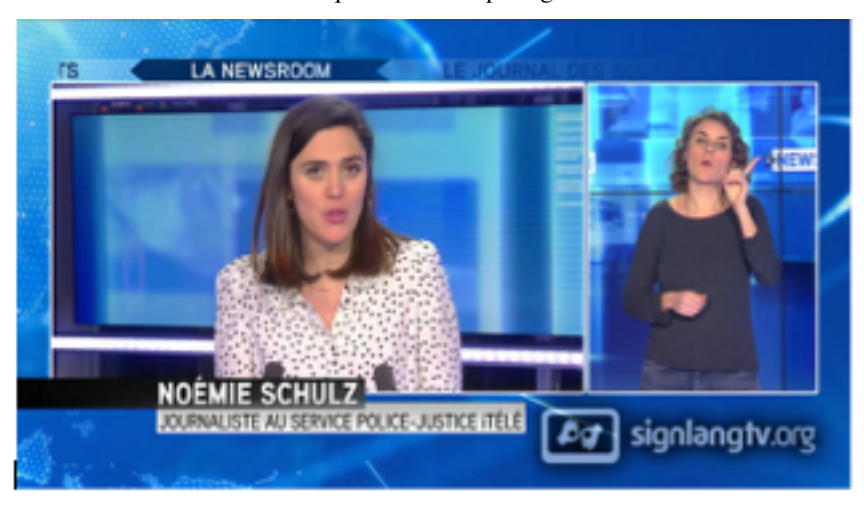

Le rendu serait ainsi le même que dans les reportages télévisés.

**Figure 14.** *Émission traduite en langue des signes*

La disposition de l'image lors d'une émission télévisée traduite en langue des signes est tout à fait reproduisible à l'aide des logiciels de streaming (Figure 14). Il est également possible de garder la conférence sur tout l'écran et de superposer la traduction en langue des signes, plutôt que de la mettre à côté.

Pour incruster un média sur votre diffusion, il suffit de cliquer sur le bouton « + » dans la zone dédiée aux sources. Si l'on souhaite, par exemple, ajouter une caméra dirigée sur une personne traduisant en langue des signes, il faut choisir « périphérique de capture vidéo » dans le menu déroulant et indiquez le chemin vers votre caméra, reliée à votre ordinateur.

En revanche, pour incruster le *tchat* YouTube, la méthode à employer est légèrement plus compliquée. Il faudra suivre la manipulation sur la vidéo explicative, afin d'effectuer chaque étape au même moment et choisir l'option « Ouvrir le chat dans une nouvelle fenêtre ». Cette nouvelle fenêtre s'ouvre et il

faudra y copier l'adresse URL en haut du tchat, pour ensuite la renseigner à OBS. La manipulation sera la même que pour un autre média. La seule différence est qu'en ajoutant la source tchat avec le bouton « + », il faut sélectionner « navigateur ». Une nouvelle fenêtre va s'ouvrir et il faut y coller l'adresse URL copiée précédemment.

Le *tchat* va dès lors apparaître au-dessus des médias précédemment ajoutés. Si ses proportions ne sont pas convenable, il est possible de les changer en faisant un clic droit sur sa source, en allant dans « paramètres » et en introduisant de nouvelles dimensions. Le tchat est opaque et masque une partie de l'écran. Il est nécessaire de le *customiser.* Un site permet de le faire de manière simplifiée : https://chatv2.septapus.com/. Le site affiche un faux *tchat* qui s'actualise en temps réel pour permettre de voir ce qu'on va modifier. Une fois qu'on a choisi un style qui convient, il est possible de se rendre en bas de la page pour copier tout le code qui se trouve dans la section « CSS ». Ce code devra être inséré sur OBS en faisant à nouveau un clic droit sur la source correspondant au *tchat*. Il ne reste qu'à le copier dans la section prévue à cet effet pour que l'apparence du *tchat* se modifie automatiquement.

## **4. Télécommunications et déficients visuels : discussions sur les logiciels et plateformes**

Se pencher sur le cas des déficients visuels suppose, entre autres, dans la perspective de notre étude de répondre à la question suivante : Qu'en est-il de l'accessibilité aux applications de télécommunication du point de vue des smartphones ?

Le cas des smartphones est intéressant car il engendre plus de problèmes que les ordinateurs. En effet, sur un ordinateur les stimuli visuels sont plus grands ce qui permet aux personnes présentant une déficience légère voire moyenne, d'utiliser les applications plus facilement. Mais sur les smartphones, qui tendent à être plus pratiques et donc à tenir dans la poche, les écrans sont beaucoup plus petits et cela peut poser un problème pour les communautés des déficients visuels :

Today is Global Accessibility Awareness Day (GAAD), founded to drive greater access to digital tools for people with disabilities, and Zoom plays an important role in providing that access for national non profit IFB Solutions, the largest employer of people who are blind or visually impaired in the U.S. IFB relies on Zoom and the platform's accessibility features to keep the 450 visually impaired and blind children and adults in its nationwide program connected to their jobs, social outlets, training classes, support groups, and more. The National Federation of the Blind noted that in 2016, approximately 70% of blind and visually impaired adults were unemployed according to the Cornell University Disability Statistics website. COVID-19 has likely driven those numbers higher. (La Fédération nationale des aveugles a noté qu'en 2016, environ 70 % des adultes aveugles et malvoyants étaient au chômage, selon le site web des

statistiques sur le handicap de l'université de Cornell. La COVID-19 a probablement fait augmenter ces chiffres) (Rodriguez, 2020).

Problèmes rencontrés par les déficients visuels et solutions présentées. Les déficients visuels utilisent des technologies d'assistance, qui sont toujours plus performantes. Kim, Han, Park & Park (2016) s'accordent avec le fait exprimé par les auteurs Hochheiser and Lazar (2010) et Pal et al. (2011). La technologie d'assistance pour l'utilisation des NTIC aide une personne à percevoir, envoyer, produire et traiter diverses formes d'informations sur un dispositif NTIC (ISO, 2011). Des technologies d'assistance remarquables pour l'accès aux dispositifs NTIC ont été développées, elles transforment les informations visuelles en format auditif ou tactile, et vice versa. Les lecteurs d'écran, les outils de reconnaissance vocale, les claviers braille, les imprimantes braille et les écrans braille en sont des exemples*.*

En outre, des directives d'accessibilité pour le web ou les applications mobiles sont continuellement développées dans de nombreuses organisations et entreprises pour améliorer l'accessibilité des appareils TIC.

Nous avons pu expérimenter cette technologie d'assistance lors de la rencontre d'une personne malvoyante. Cette dernière nous a montré un outil qui traduit les informations reçues en braille. Cet outil permettait à la personne de consulter ses messages Facebook en toute autonomie. Le tout est de savoir si cet outil permettrait d'accéder à des applications de télécommunication.

# 4.1. *Moyens matériels, pédagogiques, psychologiques, financiers et scientifiques*

Pour parvenir à ces objectifs, deux logiciels, ainsi qu'une plateforme seront nécessaires. Les logiciels les plus utilisés dans le domaine sont *Xsplit Broadcaster* et *Open Broadcaster Software* (OBS). Ces derniers dits « de streaming » sont compatibles avec les plus grandes plateformes de diffusion en direct : YouTube, ou Twitch. La seconde plateforme étant plutôt réservée au *gaming*, c'est sur YouTube que cette seconde partie de notre article va se pencher.

YouTube, comme OBS, sont deux moyens parfaitement gratuits et offrent malgré tout une stabilité non négligeable. Le maniement de ce logiciel est expliqué dans cette vidéo (https://youtu.be/nyYXB9dDTPY) et a été expliqué plus haut.

Xsplit, un logiciel plus professionnel, existe sous deux versions. Une version gratuite plus limitée que OBS, ainsi qu'une version payante, aux fonctions supplémentaires. En outre, pour utiliser ces services, il est nécessaire d'avoir une connexion Internet suffisamment puissante et stable. Si un seul ordinateur diffuse le contenu de la conférence, une connexion d'université peut être suffisante, en revanche, si une conférence doit être diffusée sur plusieurs lecteurs, il sera peut-être nécessaire d'opter pour une seconde connexion différente.

Les derniers moyens nécessaires à la médiation sont des moyens humains. En effet, pour ce projet, les essais que nous avons menés dans le cadre des formations et projets nous ont convaincus qu'il est nécessaire de faire appel à un « traducteur-

médiateur » qui retranscrira, de manière simplifiée, les informations prononcées durant la conférence, sur un tchat. La technique a été détaillée plus haut.

Un dernier moyen, accessoire cette fois, serait l'ajout d'un ou de plusieurs modérateur(s)-tchat. Le modérateur-tchat serait tenu de veiller à la bonne entente et à la visibilité sur le tchat au cas où le choix aurait été fait de permettre aux spectateurs de réagir par rapport à la conférence et de poser des questions, depuis chez eux, aux conférenciers. Les modérateurs sont en effet capables de supprimer des messages, de limiter la vitesse de postage, de bannir des utilisateurs peu scrupuleux ou encore de « *muter* » (passer sous silence) certains utilisateurs.

Cette technique limite donc les coûts. En effet, le budget économisé pour la plateforme et le logiciel de streaming pourrait être redistribué aux différents acteurs ayant contribué à la diffusion de la conférence, tant d'un point de vue pédagogique que d'accessibilité, voire son utilisation dans l'organisation d'autres conférences.

### **5. Enquête et retour d'expérience sur le Discord et d'autres logiciels : analyse**

Partant de la problématique traitée dans l'article liée aux personnes à besoins spécifiques, il nous a semblé important de vérifier l'hypothèse de départ qui concerne la possibilité d'adapter différents outils virtuels comparables provenant des NTIC (Discord et autres logiciels), afin de vérifier si certains parmi ces derniers pourraient rencontrer les besoins mentionnés ci-dessus. Un questionnaire a donc été élaboré pour le soumettre à un échantillon de personnes, comme premier élément de notre dispositif de recherche et cela selon la méthodologie de Claude Javeau (1990). Ce questionnaire a été validé après sa rédaction auprès d'un petit nombre de sujets ayant un profil identique à celui des membres de l'échantillons. Par après, ces derniers ayant répondu au questionnaire, les réponses ont alors été recueillies et analysées pour dégager les conclusions ci-dessous (figures dans l'Annexe).

L'enquête à été menée au cours du mois de mai par le biais d'un questionnaire comportant 7 questions traitant de logiciels de télécommunication dans le cadre de l'enseignement et du ressenti des utilisateurs et des formateurs par rapport aux logiciels cités. Les utilisateurs et formateurs se sont vus posés des questions sur les logiciels de télécommunication (Discord, Zoom, Teams…), quelle a été leur expérience avec dans le cadre de l'enseignement et quel logiciel était selon eux le mieux adaptés à leurs besoins. Au total, 11 personnes (toutes des utilisateurs) ont répondu au questionnaire.

Discord n'apparaît pas comme un logiciel qui se démarque des autres, pour ce qui est de l'avis des utilisateurs. Les problèmes évoqués dans l'enquête liés à la connexion qui empêche la communication. La raison qui a poussé à choisir d'autres logiciels par rapport à Discord est qu'il y a moins de problèmes de connexion sur les autres logiciels. On peut en conclure que les étudiants par exemple, ont choisi le moindre des deux maux.

Quant à l'avenir, la 5G est attendu comme un moyen de régler ce problème de connexion. En ce qui concerne l'accessibilité aux NTIC pour les personnes atteintes de déficience visuelle, nous avons effectué un appel avec un malvoyant afin de déterminer si l'application Discord était accessible au moyen de la technologie d'assistance disponible.

Modalités : Appel sur Discord via un ordinateur, le malvoyant de son côté via son IPhone. Le malvoyant devait cliquer sur le canal « Discussion » dans le salon vocal afin d'accéder à la conversation vocale. Ensuite, une discussion aurait eu lieu avec le malvoyant.

Résultats : Le malvoyant n'a pas réussi à accéder au salon. Cependant, il est difficile de déterminer si cela est dû à un problème de l'application ou à un problème lié à l'accessibilité. Il est possible que le malvoyant n'ait pas remarqué la fenêtre « donner autorisation » au micro qui permet à l'application d'accéder aussi bien au micro qu'au serveur.

Une deuxième expérience a en revanche été menée après avec une personne voyante, qui a pu se connecter.

Remarque : En essayant de naviguer pour rejoindre la canal « Discussion », le malvoyant a su comprendre la discussion qui avait eu lieu sur le canal « Général » du salon textuel. On peut conclure que pour ce qui est de la lecture des discussions que Discord est accessible. Cependant, on peut imaginer qu'un logiciel de reconnaissance de texte soit intégré à l'application afin de faciliter la compréhension des conversations.

Si le problème devait venir de l'accessibilité, nous proposons plusieurs solutions :

1) Un bouton qui passerait directement au canal/salon suivant

Les développeurs pourraient développer un bouton qui passe simplement au Salon/canal suivant. De cette façon il n'y a plus besoin de chercher à appuyer sur le bon Salon/canal. Cette fonctionnalité pourrait être aussi utile pour des personnes voyantes.

Cette perspective peut être envisagée au niveau des concepteurs.

2) Un système de reconnaissance vocale

Si l'on implémentait un système de reconnaissance vocale, les malvoyants pourraient simplement dire dans quel salon ils veulent se connecter. Par exemple au moyen d'une phrase comme « Connexion salon vocal, canal 1 » ou « connexion salon vocal canal Discussion ».

### **Conclusion**

Les rares problèmes évoqués dans l'enquête sont liés à la connexion, qui empêche la communication surtout pour les utilisateurs malvoyants. Quant à l'utilisation de la plateforme YouTube pour la médiation inter ou intralinguistique à support technologique il est tout à fait possible de diffuser une conférence en direct destinée aux personnes à besoins spécifiques en limitant les coûts au maximum. En effet les différents outils sont disponibles gratuitement. D'autres part, on peut utiliser le *tchat* de la plateforme YouTube comme système de sous-titrage quasi instantané. Ce dernier peut directement être incrusté sur l'image, avec une transparence pour ne pas masquer une partie de celle-ci, et qu'une personne désignée pourra retranscrire le contenu en temps réel de manière simplifiée. En outre, nous avons vu que cette méthode permet l'inclusion d'un public vaste : personnes à besoins spécifiques (sourd, aveugle et malvoyant), ou personnes s'exprimant en différentes langues puisqu'il est possible de faire un sous-titrage inter ou intralinguistique, voire d'ajouter un média en langue des signes, le tout, sur l'image de la conférence. Si cette technique est donc viable, elle présente cependant quelques défauts limitant la quantité d'information pouvant être retranscrite, à moins de recourir à une seconde technique comme la vélotypie qui reste coûteuse et assez difficile d'accès.

Enfin, une certaine préparation pour le sous-titreur sera nécessaire en amont afin que celui-ci soit habitué à procéder de cette manière ou dispose d'informations suffisantes pour la retranscription et le sous-titrage de la session.

### **Références**

Assemblée nationale & Sénat. (2005). LOI n° 2005-102 du 11 février 2005 pour l'égalité des droits et des chances, la participation et la citoyenneté des personnes handicapées*. Legifrance*:

https://www.legifrance.gouv.fr/affichTexte.do?cidTexte=JORFTEXT000000809647&dat eTexte=&categorieLien=id

- AUDIO INFOS (France). (2006). *La déficience auditive en France*. Récupéré sur hear-it: https://www.hear-it.org/fr/la-deficience-auditive-en-france
- Bailey, H. (2020). *OBS Studio*. Récupéré sur OBS Open Broadcaster Softfware: https://obsproject.com/fr
- Bilyalova, A. (2017). ICT in Teaching a Foreign Language in High School. *Procedia - Social Behavioural Sciences*, 237, pp. https://doi.org/10.1016/j.sbspro.2017.02.060
- Butler, J. (2004). *Le pouvoir de mots. Politique du performatif*. Paris : Editions Amsterdam.
- Rodriguez, C. (Zoom Blog 2020) : Zoom and IFB Solutions Keep the Visually Impaired Employed, Learning & Connected During COVID-19.
- Conseil supérieur de l'audiovisuel. (2011). *Charte relative à la qualité du sous-titrage à destination des personnes sourdes ou malentendantes*. Paris, France.
- Dejica, D. (2012). Developing the Electronic Tools for Translators Syllabus at Politehnica University of Timisoara. In *Procedia-Social and Behavioral Science Journal*, 46, pp. 3614-3618.
- Dejica, D., Hansen, G., Sandrini, P., & Para, I. (Eds.) (2016). *Language in the Digital Era. Challenges and Perspectives.* Warsaw/Berlin: DeGruyter.
- Dejica, D., Eugeni, C., & Dejica-Cartis, A. (Eds.) (2020). *Translation Studies and Information Technology - New Pathways for Researchers, Teachers and Professionals.* Timișoara: Editura Politehnica, Translation Studies Series.
- Diaz-Cintas, J. (2005). Back to the future in subtitling. In H. GerzymischArbogast & S. Nauert (Eds). *MuTra 2005 Challenges of Multidimensional Translation: Conference Proceedings* (pp. 1 17). Saarbrucken: MuTra.

Discord—Une nouvelle façon de discuter avec des amis et des communautés. (s. d.). Discord. Consulté 12 juin 2020, à l'adresse https://discord.com/.

Ferreira, S. B. L., Nunes, R. R., & da Silveira, D. S. (2012). Aligning Usability.

- FFSB. (2017). *Mais combien y a-t-il de personnes sourdes et malentendantes en Belgique ?!* Récupéré sur FFSB ASBL: http://www.ffsb.be/mais-combien-y-a-t-il-de-personnessourdes-et-malentendantes-en-belgique/
- Forecasting and Social Change, *148*, 119734. https://doi.org/10.1016/j.techfore.2019.119734
- Google. (s.d.). *YouTube pour la presse*. Récupéré sur YouTube About: https://www.youtube.com/intl/fr/about/press/.
- Hughes, B. B., Bohl, D., Irfan, M., Margolese-Malin, E., & Solórzano, J. R. (2017). ICT/Cyber benefits and costs: Reconciling competing perspectives on the current and future balance. *Technological Forecasting and Social Change*, *115*, pp. 117–130. https://doi.org/10.1016/j.techfore.2016.09.027.
- Javeau, Cl., (1990). *L'enquête par questionnaire, 4e éd.,* Bruxelles : Editions de l'Université de Bruxelles.
- Kim, H. K. Et al. (2016). The interaction experiences of visually impaired people with assistive technology: A case study of smartphones. *International Journal of Industrial Ergonomics*, *55*, pp. 22–33. https://doi.org/10.1016/j.ergon.2016.07.002.
- Latham, A. & Mc Cormack, D. (2004) Moving cities: rethinking the materialities of human geographies. *Progress in Human Geography* 28 (6), pp. 701-724.
- Macron, E. (2020, avril 13). *Adresse aux Français*. Récupéré sur YouTube: https://www.youtube.com/watch?v=2tEBQhwCvY4
- Nevado-Peña, D., López-Ruiz, V.-R., & Alfaro-Navarro, J.-L. (2019). Improving quality of life perception with ICT use and technological capacity in Europe. *Technological Forecasting and Social Change*, 148, 10.1016/j.techfore.2019.119734.
- Organisation mondiale de la Santé. (2020). *Surdité et déficience auditive*. Récupéré sur Organisation mondiale de la Santé: https://www.who.int/fr/news-room/factsheets/detail/deafness-and-hearing-loss.
- Requirements with the Accessibility Guidelines Focusing on the Visually Impaired. *Procedia Computer Science*, *14*, pp. 263–273. https://doi.org/10.1016/j.procs.2012.10.030.
- Roylab Stats. (2020). *[LIVE] Coronavirus Pandemic: Real Time Counter, World Map, News*. Récupéré sur YouTube: https://www.youtube.com/watch?v=SLV1B5Lzy48.
- SplitmediaLabs, Ltd. (2020). *Streaming et Recording de Qualité*. Récupéré sur Xsplit: https://www.xsplit.com/fr/.
- Systeme Risp. (2020). *Comment fonctionne la vélotypie?* Récupéré sur Systèmerisp: https://www.systemerisp.com/#velotypie.
- Voxa Direct. (2019). *Voxa Direct - spécialiste du sous-titrage en direct par vélotypie*. Récupéré sur YouTube: https://www.youtube.com/watch?v=RDBB7LCkswE.
- Nikolić, V., Petković, D., Denić, N., Milovančević, M., & Gavrilović, S. (2019). Appraisal and review of e-learning and ICT systems in teaching process. *Physica A: Statistical Mechanics and Its Applications*, 513, pp. https://doi.org/10.1016/j.physa.2018.09.003.
- Şimşek, Ö., Altun, E., & Ateş, A. (2010). Developing ICT skills of visually impaired learners. *Procedia - Social and Behavioural Sciences*, *2*(2), pp. 4655–4661. https://doi.org/10.1016/j.sbspro.2010.03.745.

### **Annexe 1. Figures enquête**

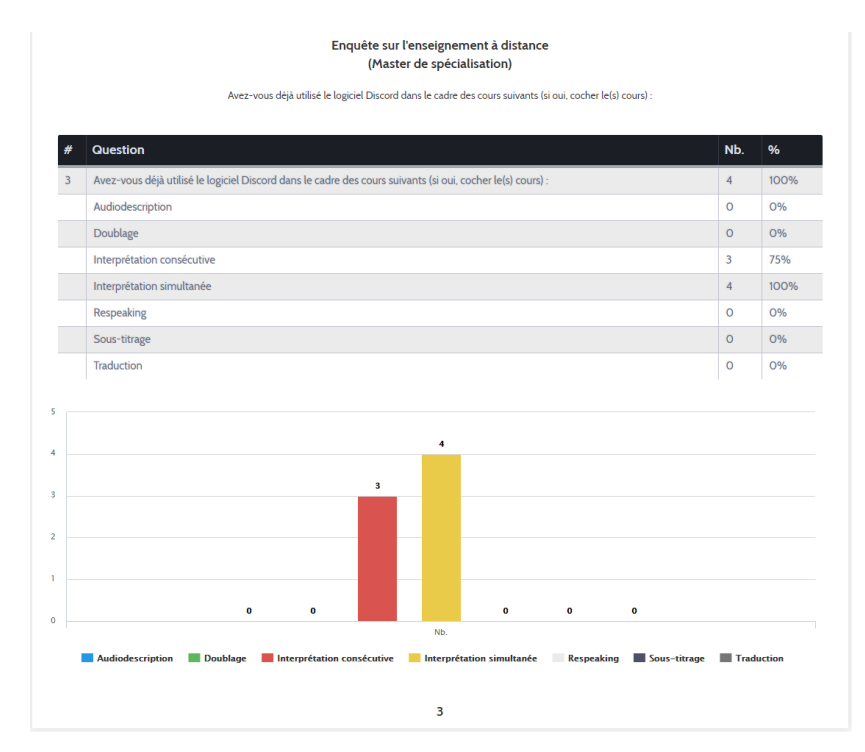

**Figure 15.** *Question 3 du questionnaire* 

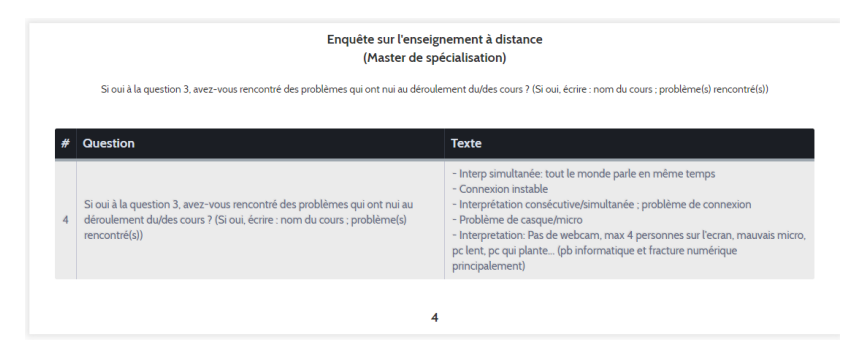

**Figure 16***.* Question 4 du questionnaire

# 152 SAFAR et al.  $\blacksquare$  Inclusion et médiation linguistique...

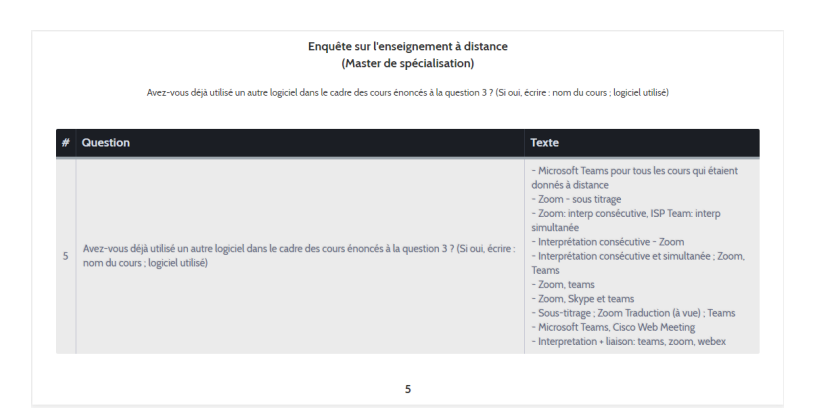

**Figure 17.** Question 5 du quesionnaire

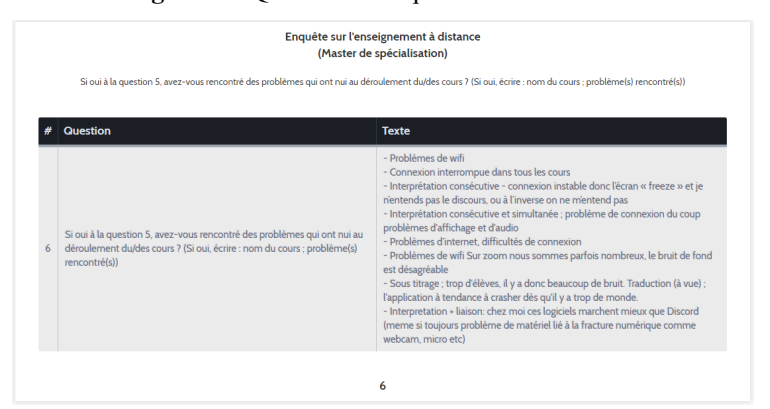

## **Figure 18.** Question 6 du questionnaire

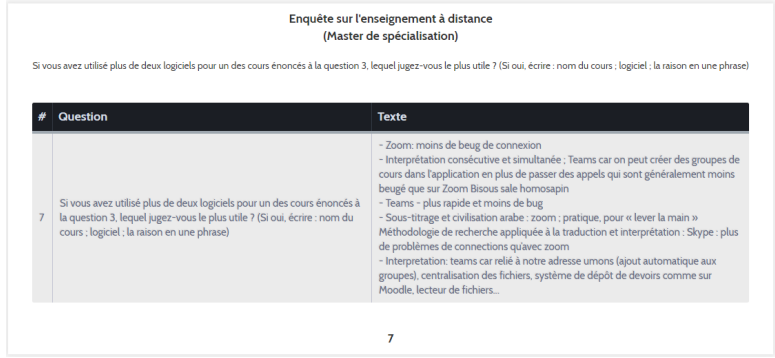

**Figure 19.** Question 7 du questionnaire